# Metabarcoding Workshop

Anna Heintz-Buschart June 2022

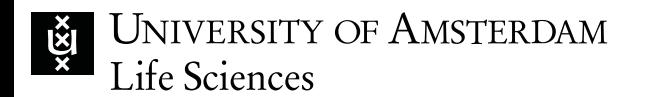

## Overview of today

- A look at the aims
- Overview of the method
- Limitations from sample to sequencing data
- How do we try to deal with these limitations?
- Which problems persist?
- dadasnake aims and realization
- dadasnake: options in detail
- Q&A
- what to do if it doesn't work

### dadasnake pipeline

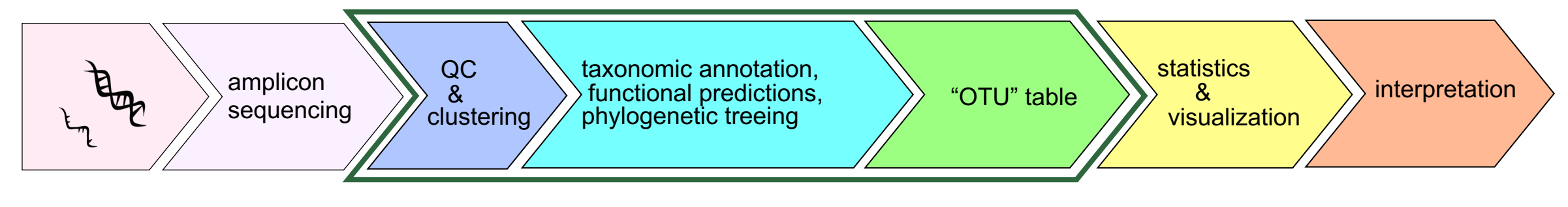

dadasnake

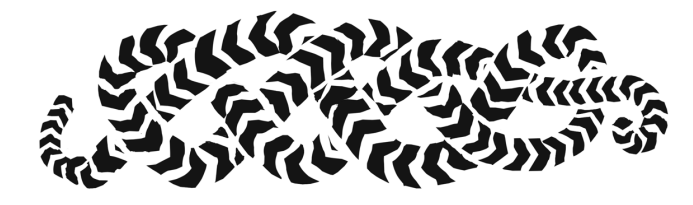

• https://github.com/a-h-b/dadasnake

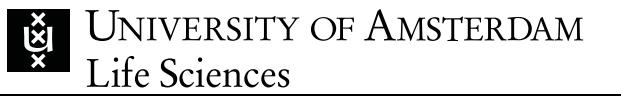

### dadasnake pipeline – aim & ambition

- wrap DADA2 + pre-/post-processing
- be more configurable than qiime2
- be able to use high-performance compute clusters = parallelisation, module-based, use big-mem
- be reproducible
- be low-maintenance for the developer
- be really easy to use

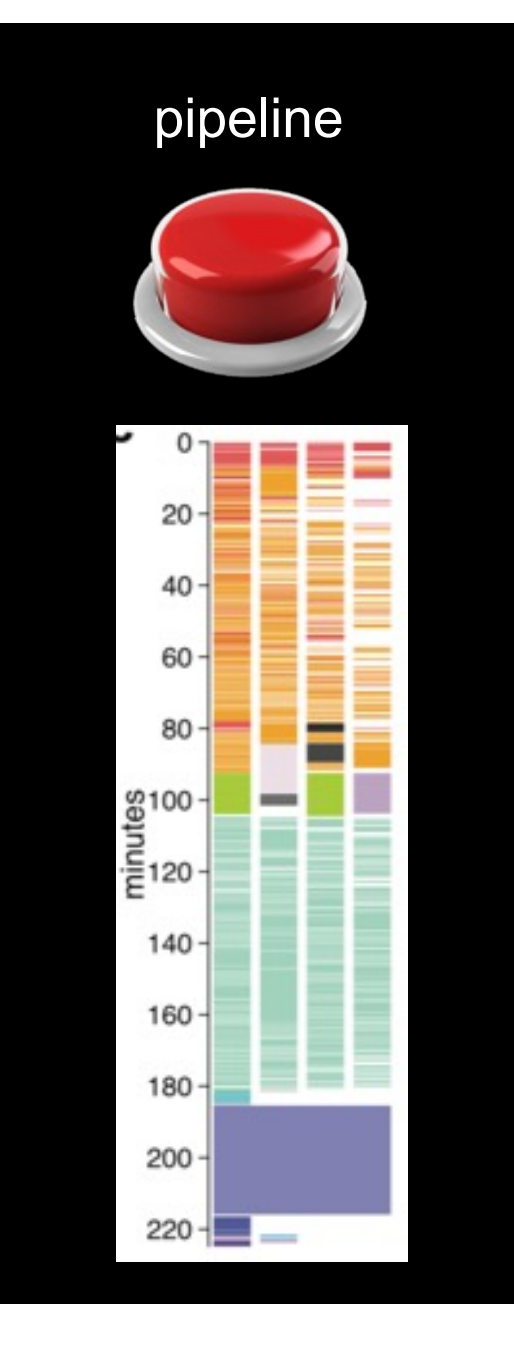

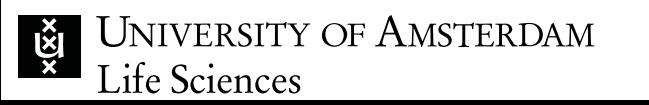

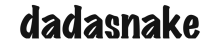

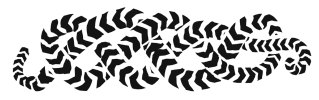

### dadasnake pipeline

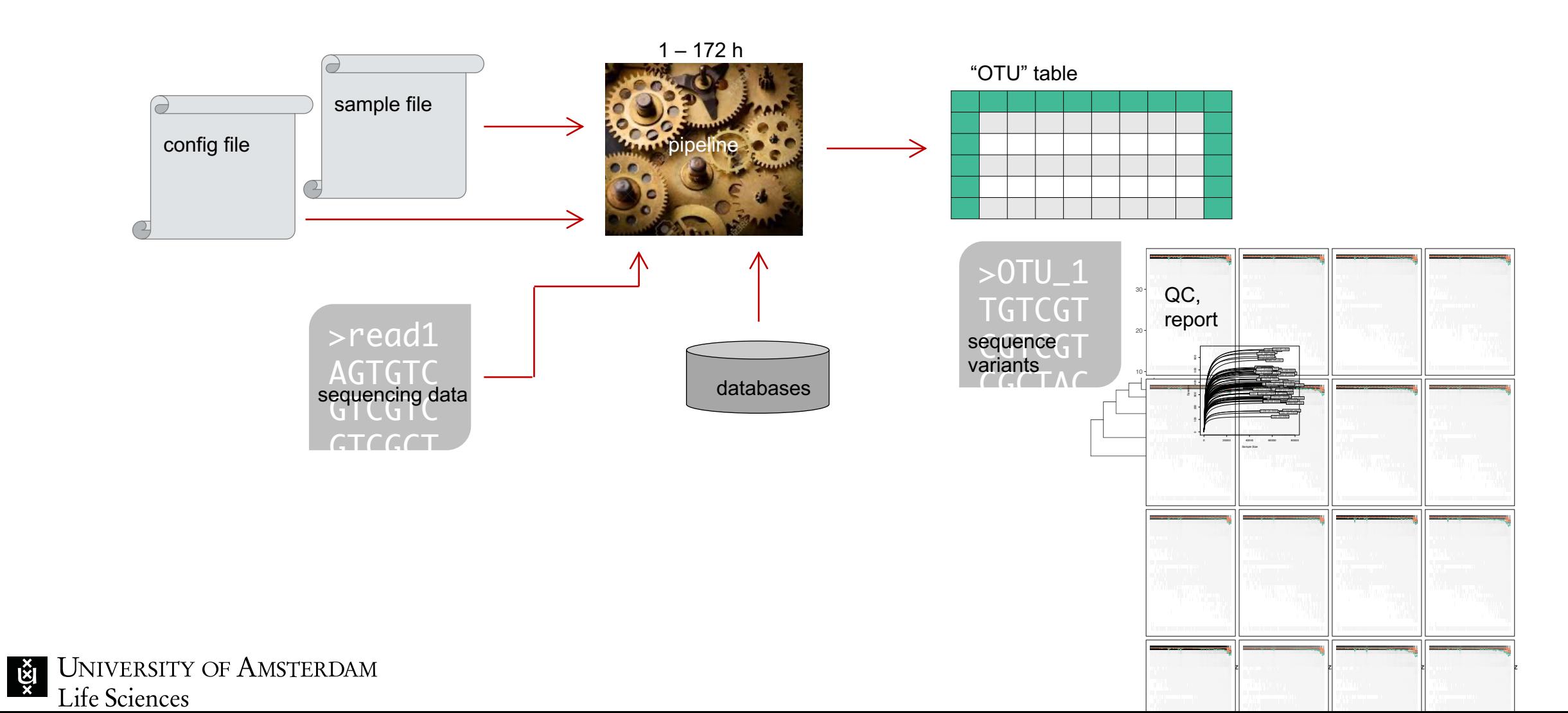

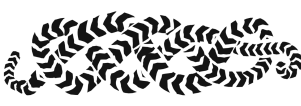

## What does dadasnake do?

- o optional primer removal
- o quality filtering and trimming
- o optional down-sampling
- o error estimation & denoising
- o optional paired-ends assembly
- o ASV table generation
- o optional chimera removal
- o taxonomic classification (& ITS detection)
- o optional length check, taxonomic filtering
- o optional functional annotation/prediction, treeing…
- o reporting of stats and quality measures

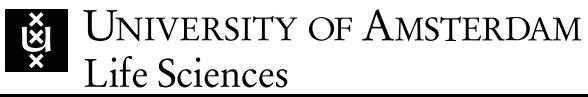

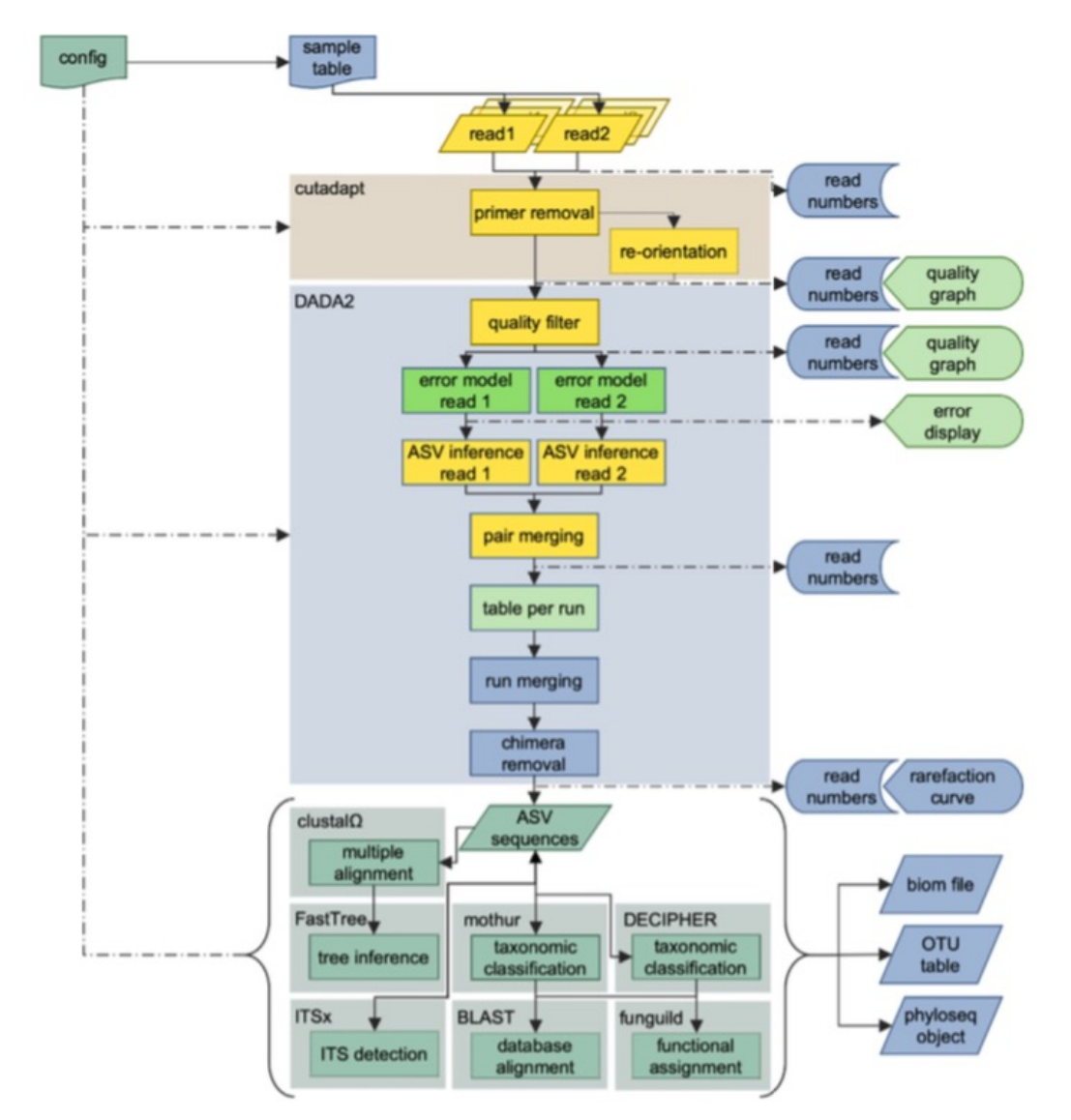

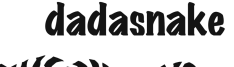

### **Output**

o OTU table with taxonomy and comments

o .tsv

- o .RDS (optional phyloseq object)
- o optional .biom
- o sequences
	- o .fasta
- o optional phylogenetic tree (.newick)
- o optional functional annotation data
- o stats (reads at every step, visualization: QC, errors, rarefaction curve)
- o configuration, report

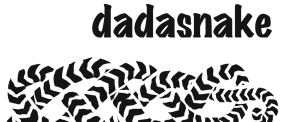

#### Raw data options

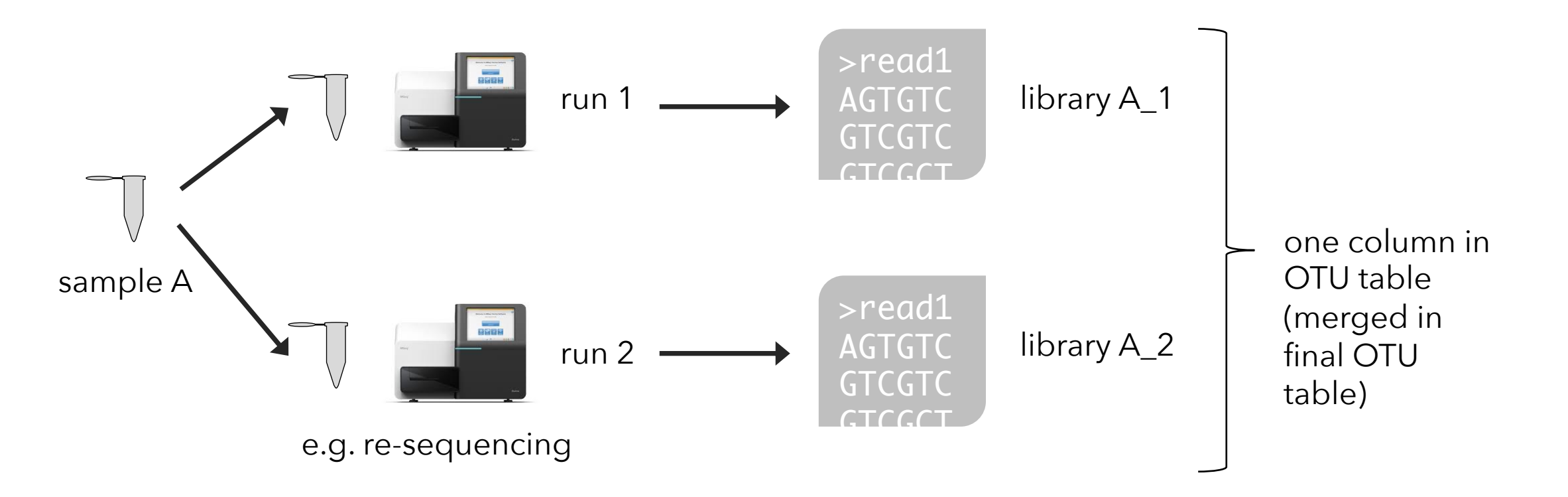

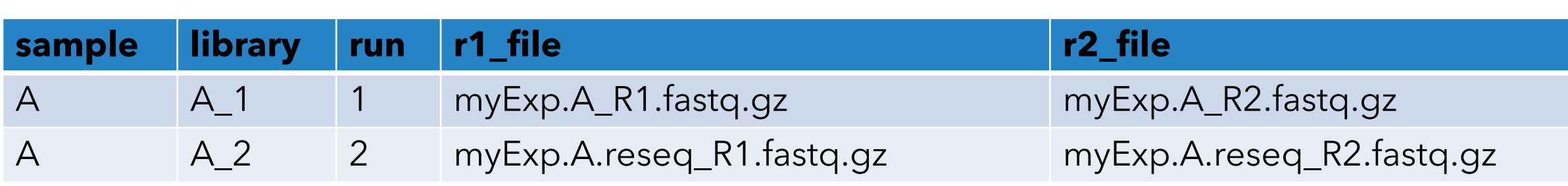

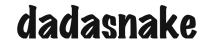

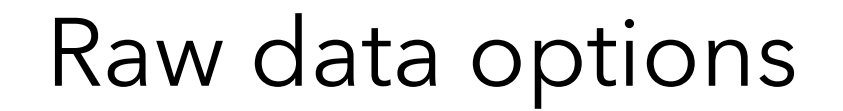

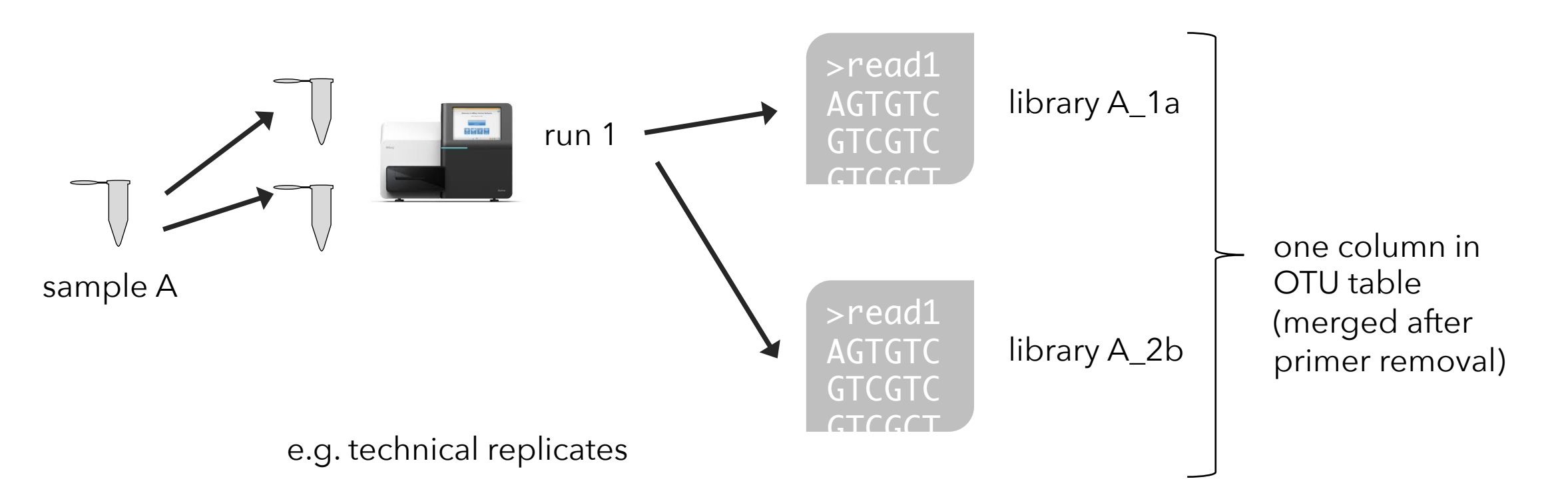

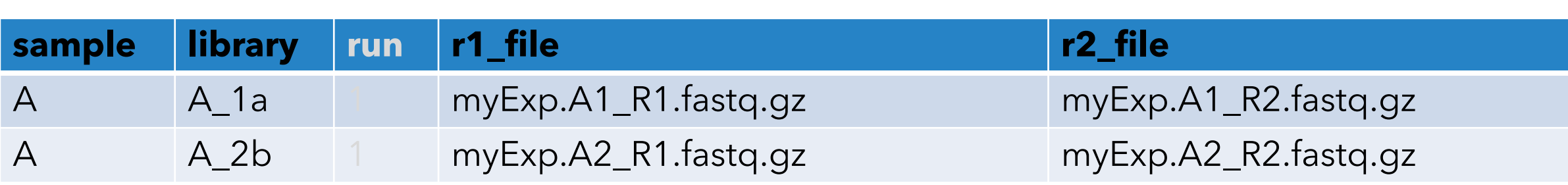

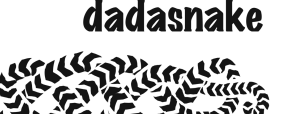

#### The samples file

- contains all the information on your samples
- must be tab-separated
- should not contain DOS-style end-of-line
- you can change the encoding by opening the config file using vi, then type :set ff=unix

:wq

- must contain named columns: library and r1\_file
- can contain named columns: r2\_file, sample, run
- libraries and samples should not have the same name, if there are libraries that have different names<br>JNIVERSITY OF AMSTERDAM

Life Sciences

Life Sciences

्<br>राष्ट्र

#### Workflows

raw

![](_page_10_Figure_3.jpeg)

![](_page_10_Picture_4.jpeg)

#### **Steps**

• by default, all steps are done

primer detection primer removal

Ø do\_step: true

do\_primers: true do\_dada: true do\_taxonomy: true do postprocessing: true

![](_page_11_Figure_6.jpeg)

![](_page_12_Picture_0.jpeg)

### **Options**

- o dadasnake defaults are for 16S rRNA V4 amplicons (515-806)
- o it was also extensively
	- benchmarked for fungal ITS2

- o suggestions for other targets:
	- AMF, archaea, nematodes, trnL

![](_page_12_Picture_7.jpeg)

![](_page_13_Picture_0.jpeg)

### Steps in detail

o please interrupt me at any point in time to ask questions/comment on the steps and options

![](_page_13_Figure_3.jpeg)

![](_page_13_Picture_4.jpeg)

![](_page_14_Picture_0.jpeg)

### Primer removal

- o using cutadapt
- o flexible minimal overlap (default 10)
- o flexible mismatches (default 20%)
- o flexible AND/OR matching (default "any", i.e. both reads need primers)
- o flexible sequencing direction, or automatic detection
- o removal of reverse-complement second primer

![](_page_14_Figure_8.jpeg)

![](_page_15_Picture_0.jpeg)

### Quality filtering / trimming

o removal of trailing Gs (dark-cycle) for novaseq/nextseq

![](_page_15_Figure_3.jpeg)

![](_page_15_Picture_4.jpeg)

https://www.illumina.com/content/dam/illumina-marketing/documents/products/techspotlights/cmostech-note-770-2013-054.pdf

![](_page_16_Picture_0.jpeg)

## Quality filtering / trimming

- o removal of trailing Gs (dark-cycle) for novaseq/nextseq
- o rest is part of DADA2 pipeline:
- o visualization of quality before and after including fastQC/multiQC
- o options:
	- o minimum length
	- o maximum length
	- o truncation at specific length (too short kicked out)
	- o truncation before first position with low quality (cut-off user-defined)
	- o maximum overall error (based on quality)
	- o trim positions from the left

![](_page_17_Picture_0.jpeg)

### Down-sampling

- o quality-filtered/trimmed data can be down-sampled (rarefied) to a specified or minimum number of reads
- o if reads of one sample are split into several libraries, the number of reads is adjusted to that

![](_page_17_Picture_4.jpeg)

![](_page_18_Picture_0.jpeg)

## Error profile & denoising

- o part of DADA2 pipeline
- o build ASVs per sample, per run, or for the whole study
- o visualization
- o experimental error-models for novaseq data
- o settings can be adjusted for non-Illumina data

#### **DADA2: Error model**

**s**: ATTAACGAGATTATAACCAGAGTACGAATA... **r**: ATCAACGAGATTATAACAAGAGTACGAATA...

$$
p(r|s) = \prod_{i=1}^{L} p(r(i)|s(i), q_r(i), Z)
$$

![](_page_18_Picture_10.jpeg)

### Reminder: error models

 **DADA2: Error model** o model substitutions **s: ETTOT MOUCH ATTACGATTATAGTACCAGEGAATA... DADA2: Error model DADA2: Error model**

![](_page_19_Figure_2.jpeg)

**s**: ATTAACGAGATTATAACCAGAGTACGAATA... **r**: ATCAACGAGATTATAACAAGAGTACGAATA... **r**: ATCAACGAGATTATAACAAGAGTACGAATA...  $\frac{1}{2}r(i)|s(i),q_r(i)|$  $p(A|Z)$   $(i), q_r(i), Z)$ **r**: ATCAACGAGATTATAACAAGAGTACGAATA... *<sup>p</sup>*(*r|s*) = <sup>Y</sup> *L i*). *a*  $\left( \begin{array}{c} \cdot & \cdot & \cdot & \cdot \end{array} \right)$  ,  $q_r(i), Z)$ **s**: ATTAACGAGATTATAACCAGAGTACGAATA...  $p(r|s) = \prod$ *L i*=1  $p(r(i)|s(i),q_r(i),Z)$ 

#### **Error rates depend on....**

- Substitution (eg. A->C)  $E = \frac{1}{\sqrt{2\pi}}$   $E_{\rm{th}}$  ratific tion (
- Quality score (eg. Q=30)
- Batch effect (eg. run) - Quality score (eg. Quality score (eg. Q - Batch end *Using more data!*

![](_page_20_Picture_0.jpeg)

## Paired-ends assembly

o part of DADA2 pipeline

o options:

o minimum overlap (can be 0) o number of mismatches

o single-end data can also be used

![](_page_20_Picture_6.jpeg)

![](_page_21_Picture_0.jpeg)

### Chimera removal

- o part of DADA2 pipeline
- o is done after the "OTU table" is made
- o options:
	- o consensus
	- o pool
- o chimera removal is optional

![](_page_21_Picture_8.jpeg)

![](_page_22_Picture_0.jpeg)

### Taxonomic annotation/classification

o choices:

- o DECIPHER algorithm
- o works better than DADA2-native algorithm
- o annotation to genus level
- o but doesn't scale (don't use for large datasets)
- o and/or Bayesian classifier from mothur or from dada2 (slower than mothur)
- o optional BLAST for unclassified sequences or all sequences, best hit and LCA can be added to ASV table, thanks to BASTA

o options:

#### o databases

- o direction
- o before or after optional ITSx

![](_page_23_Picture_0.jpeg)

### Database choices

o dadasnake does not provide databases

- o go get them from the people who make them
- o dadasnake comes with a script to prune databases for the mothur classifier
	- o select taxa (e.g. Fungi, Bacteria etc.)
	- o select based on primer sequences
	- o cut to region of interest

![](_page_23_Picture_8.jpeg)

![](_page_24_Picture_0.jpeg)

### Functional annotation/prediction

o dadasnake does not provide databases

o go get them from the people who make them

o funguild o fungalTraits

o tax4fun2

![](_page_24_Picture_6.jpeg)

### Other functional information

- bacterial traits DB
- https://github.com/bacteriaarchaea-traits/bacteria-archaeatraits
- https://www.nature.com/articles/s 41597-020-0497-4

### scientific data

Explore content  $\vee$ Journal information  $\vee$ Publish with us  $\vee$ 

nature > scientific data > data descriptors > article

Data Descriptor | Open Access | Published: 05 June 2020

#### A synthesis of bacterial and archaeal phenotypic trait data

Joshua S. Madin ⊠, Daniel A. Nielsen, [...] Mark Westoby

Scientific Data 7, Article number: 170 (2020) Cite this article 4338 Accesses | 9 Citations | 55 Altmetric | Metrics

#### **Abstract**

A synthesis of phenotypic and quantitative genomic traits is provided for bacteria and archaea, in the form of a scripted, reproducible workflow that standardizes and merges 26 sources. The resulting unified dataset covers 14 phenotypic traits, 5 quantitative genomic traits, and 4 environmental characteristics for approximately 170,000 strain-level and 15,000 species-aggregated records. It spans all habitats including soils, marine and fresh waters and sediments, host-associated and thermal. Trait data can find use in clarifying major dimensions of ecological strategy variation across species. They can also be used in conjunction with species and abundance sampling to characterize trait mixtures in communities and responses of traits along environmental gradients.

![](_page_25_Picture_13.jpeg)

## Where do I get more information?

- o primer removal: cutadapt http://gensoft.pasteur.fr/docs/cutadapt/1.18/guide.html
- o DADA2 steps: http://benjjneb.github.io/dada2/index.html
	- o quality filtering and trimming, error estimation & denoising, paired-ends assembly, OTU table generation, chimera removal, taxonomic annotation
- o taxonomic classification (& ITS detection):
	- o DECIPHER: http://www2.decipher.codes/Bioinformatics.html
	- o mothur classification: https://www.mothur.org/wiki/Classify.seqs
	- o ITSx: https://microbiology.se/software/itsx/
	- o BASTA: https://github.com/timkahlke/BASTA/wiki
- o functional annotation, treeing…
	- o funguild: https://github.com/UMNFuN/FUNGuild
	- o fungalTraits: https://github.com/traitecoevo/fungaltraits
	- o tax4fun2: https://github.com/bwemheu/Tax4Fun2
	- o GTDB: https://gtdb.ecogenomic.org/
	- o treeing: http://www.microbesonline.org/fasttree/ http://www.clustal.org/omega/

### Questions/comments on steps/options?

![](_page_27_Picture_1.jpeg)

![](_page_28_Picture_0.jpeg)

 $\frac{1}{2}$ 

POL03a\_fwd\_filt.fastq.gz

POL02a\_fwd\_filt.fastq.gz

### How does dadasnake work?

![](_page_28_Figure_2.jpeg)

![](_page_28_Picture_3.jpeg)

database

### How does snakemake work?

### Job execution

A job is executed if and only if

- output file is target and does not exist
- output file needed by another executed job and does not exist
- input file newer than output file
- input file will be updated by other job

![](_page_29_Picture_10.jpeg)

#### How does snakemake make snakemake dadasnake work? Start here These are This noods to This needs to the rules Use these settings be done be doneris and the third of the third of the third of the third of the third of the third of the third of the third o<br>Linkelihood of the third of the third of the third of the third of the third of the third of the third of the **you:** You're welcome keeps track of software submits jobs and monitors execution We would **cluster** like this **compute nodes** output **UNIVERSITY OF AMSTERDAM** 31 Life Sciences

**Light** 

### Questions/comments on snakemake?

![](_page_31_Picture_1.jpeg)

![](_page_32_Picture_0.jpeg)

### How to run dadasnake? – installation

o connect to cluster

o install/set up conda

o run conda config --set auto activate base false o set up mamba:

conda install -n base -c conda-forge mamba o set up snakemake

![](_page_32_Picture_6.jpeg)

![](_page_33_Picture_0.jpeg)

### How to run dadasnake? – installation

o clone dadasnake and prepare run script

- git clone https://github.com/a-h-b/dadasnake.git
- cd dadasnake
- cp auxiliary\_files/dadasnake\_tmux dadasnake
- chmod 755 dadasnake
- oadjust VARIABLE\_CONFIG to your cluster

![](_page_33_Picture_8.jpeg)

![](_page_34_Picture_0.jpeg)

### How to run dadasnake? – installation

o initialize dadasnake

./dadasnake -i config/config.init.yaml

sed -i "s/R CMD javareconf/#R CMD javareconf/" \ conda/\*/etc/conda/activate.d/activate-r-base.sh

otest dadasnake

./dadasnake -l -n "TESTRUN" -r config/config.test.yaml

odownload (and prepare) databases

![](_page_34_Picture_8.jpeg)

## How to run dadasnake? – set up your files

 $\triangleright$  your reads:

Ø all of your reads need to be in the same directory. Alternatively, you can set links to all of your reads into one directory. Reads can be gzipped or not (fastq.gz or fastq)

 $\triangleright$  config file:

 $\triangleright$  you can copy one of the files in dadasnake/config and adjust the settings

 $\triangleright$  sample file\*:

Life Sciences

```
\triangleright you can quickly generate a sample table like this:
     paste <(ls *_R1_*fastq.gz | sed "s#_R.*##g") <(ls *_R1_*fastq.gz) \
      <(ls *_R1_*fastq.gz | sed "s#_R1_#_R2_#g") >> samples.new.tsv
       \triangleright then, open in vi and introduce a header, containing:
      library, r1_file, r2_file, (run) - separated by tabs
\triangleright fix sample names, if you wish<br>JNIVERSITY OF AMSTERDAM
```
![](_page_35_Picture_7.jpeg)

dadasnake

```
*for multiple runs in the sample file, you can 
do this for the first run from the first run's 
directory:
paste <(ls *_{R1-*fastq.gz} | \
sed "s#_R.*##g") <(ls 
*<sub>-</sub>R1<sub>-</sub>*fastq.gz) \
\langle(ls *_R1_*fastq.gz | \
sed "s#_R1_#_R2_#q") | \
sed 's#$#\trun1#' >> 
../samples.2run.tsv
and then from the second run's directory:
paste \langle (ls * R1_*fastq.gz
sed "s#_R.*##g") <(ls 
*<sub>_R1</sub>*fastq.gz) \
\langle(ls *_R1_*fastq.gz | \
sed "s#_R1_#_R2_#g") | \
sed 's#$#\trun2#' >> 
../samples.2run.tsv
```

```
then fix header in vi
```
![](_page_36_Picture_0.jpeg)

# How to run dadasnake?

– run

 $\triangleright$  connect to your server, navigate to your config file

/path/2/dadasnake/dadasnake –d /path/to/your/configuration/file

 $\blacktriangleright$ check output Øthen start dadasnake, e.g.: /path/2/dadasnake/dadasnake –c –r \ –n ANYNAME /path/to/configuration/file

#### Øwait, check status in output folder Ødownload results

![](_page_36_Picture_7.jpeg)

#### How can I re-start the pipeline?

### Job execution

A job is executed if and only if

- output file is target and does not exist
- output file needed by another executed job and does not exist
- input file newer than output file
- input file will be updated by other job

![](_page_37_Picture_7.jpeg)

#### How can I re-start the pipeline?

- if the pipeline failed:
	- –you can usually just repeat the start command, once the error is fixed
- if you want to re-do something: you have to delete all the file that you want to have redone. Then you can restart.

![](_page_38_Picture_4.jpeg)

dadasnake

![](_page_39_Picture_0.jpeg)

#### Current developments

o better options for re-starting

o keeping steps' results to test multiple options

o more example config files o some bug-fixes

#### ideas, suggestions?

![](_page_39_Picture_6.jpeg)

#### How to get help

- read the manuals ("RTFM") –https://github.com/a-h-b/dadasnake/
- think before you run
- ask other users
- issue issue

#### Github issue tracker

- public
- permanent
- searchable
- you can attach files (logs, screenshots)
- I can reply, you can reply
- fixes can be linked directly to versioning

![](_page_41_Figure_7.jpeg)

![](_page_41_Picture_8.jpeg)

![](_page_42_Picture_0.jpeg)

#### Github issue tracker

https://github.com/a-h-b/dadasnake/issues/new

![](_page_42_Picture_22.jpeg)

UNIVERSITY OF A.<br>Life Sciences

**List** 

### How to find out what's wrong

dadasnake

- typos, file formatting, wrong directory
	- $\triangleright$  missing permissions
	- $\triangleright$  software malfunctioning
		- squeue
		- sacct
		- check the logs for error messages

![](_page_44_Picture_0.jpeg)

#### Common errors

- o typos and formatting: config file, sample file, command
- o you are not where you think you are: different directory, module not loaded, trying to write to directories without permission
- o your environment isn't properly set up
- o asking the impossible
- o too strict filtering -> no data left
- o time out
- o errors in dadasnake's rules

![](_page_44_Picture_9.jpeg)

#### How to find the error?

o start from outside to inside, from back to beginning

![](_page_45_Picture_2.jpeg)

![](_page_45_Picture_3.jpeg)

![](_page_45_Picture_4.jpeg)

#### How to say that something went wrong

• meaningful summary

• what did you do?

• what did you expect to happen?

• what happened?

- ☹ "it doesn't work" "error when output of step X is empty"
- **S** "I ran the pipeline" add your config file
- C "there's nothing there" I am looking for the output of step Y
- <sup>3</sup> "I don't know what happened" add the error messages and logs

![](_page_46_Picture_9.jpeg)

### Thanks to:

![](_page_47_Picture_1.jpeg)

![](_page_47_Picture_2.jpeg)

![](_page_47_Picture_3.jpeg)

![](_page_47_Picture_4.jpeg)

![](_page_47_Picture_5.jpeg)

![](_page_47_Picture_6.jpeg)

![](_page_47_Picture_7.jpeg)

a.u.s.heintzbuschart@uva.nl | witter.com | github.com/a-h-b | witter.com/\_a\_h\_b\_

SP C2.205

![](_page_47_Picture_10.jpeg)

![](_page_47_Picture_12.jpeg)

![](_page_47_Picture_14.jpeg)

![](_page_48_Picture_0.jpeg)

### Thanks for your attention!

![](_page_48_Picture_2.jpeg)

a.u.s.heintzbuschart@uva.nl | github.com/a-h-b | witter.com/\_a\_h\_b\_

SP C2.205

![](_page_48_Picture_5.jpeg)

![](_page_48_Picture_7.jpeg)

![](_page_48_Picture_9.jpeg)

### The config file: raw files and sample list

• where you keep the raw files

 $\triangleright$  all raw files must be in the same directory

- you will usually have to set this
	- you can use absolute paths or paths relative to where you are when you start dadasnake

raw\_directory: "testdata" sample\_table: "testdata/samples.small.tsv"

![](_page_49_Picture_6.jpeg)

### The samples files

- contains all the information on your samples
- must be tab-separated
- should not contain DOS-style end-of-line
- you can change the encoding by opening the config file on Eve using vi, then type :set ff=unix
	- :wq
- must contain named columns: library and r1\_file
- can contain named columns: r2\_file, sample, run
- libraries and samples should not have the same name, if there are libraries that have different names

#### The samples files

![](_page_51_Figure_1.jpeg)

![](_page_51_Picture_136.jpeg)

#### The samples files

![](_page_52_Figure_1.jpeg)

![](_page_52_Picture_131.jpeg)

<u>k</u>y

#### The config file: step selection

- by default, all steps are done
- > do step: true

do\_primers: true do\_dada: true do\_taxonomy: true do postprocessing: true

- set to false, if you don't want to run the whole workflow
- $\triangleright$  if you disable the first steps, you need to provide the input to the later steps

![](_page_53_Figure_6.jpeg)

#### Workflows

Life Sciences

![](_page_54_Figure_1.jpeg)

55

#### Workflows

![](_page_55_Figure_1.jpeg)

\*hand-off to .biom:

- OTU table,
- if chimera removed, after chimera removal
- if taxonomy is done, including those results

![](_page_55_Figure_6.jpeg)

#### \*hand-off as phyloseq-object:

- OTU table,
- if chimera removed, after chimera removal
- if filtered, after filtering
- if taxonomy is done, including those results
- if tree, including tree

![](_page_55_Figure_13.jpeg)

Life Sciences

### The config file: general info on sequencing run

- default is paired-end sequencing
- both primers have to be given
- can have degenerate positions
- name is just for your reference

```
primers:
  fwd:
    sequence: GTGYCAGCMGCCGCGGTAA
    name: 515F
  rvs:
    sequence: GGACTACNVGGGTWTCTAAT
    name: 806R
paired: true
```
#### The config file: settings for primer removal

- sequencing\_direction can be unknown, fwd\_1, rvs\_1
	- fwd\_1: read1 contains the fwd primer
	- rvs\_1: read1 contains the rvs primer
	- –unknown: you don't know or it's mixed
- primer\_cutting are cut-adapt settings
- in this steps all primers are cut

```
paired: true
sequencing direction: "unknown"
primer cutting:
  overlap: 10
  count: 2
  filter_if_not_match: any
  perc_mismatch: 0.2
  indels: "--no-indels"
```
#### The config file: settings for filtering

- two general principles:
- $\triangleright$  fixed length + local or total quality threshold
- $\triangleright$  or: flexible length by quality cut-off + length threshold

filtering: trunc length: fwd: 0  $rvs: 0$ trunc qual: fwd: 2  $rus: 2$ max EE: fwd: Inf rvs: Inf minLen: fwd: 20 rvs: 20 maxLen: fwd: Inf rvs: Inf  $minQ:$ fwd: 0  $rvs: 0$  $maxN: 0$ rm phix: true trim left: fwd: 0  $rvs: 0$ 

![](_page_58_Picture_5.jpeg)

### The config file: settings for downsampling

- set do to true to downsample reads after quality filtering and before DADA2 clustering:
- $\triangleright$  you can set the number of reads to keep
- $\triangleright$  samples with less will be treated as empty
- $\triangleright$  set a seed to keep consistent in re-runs

```
downsampling:
  do: false
  number: 50000
  min: true
  seed: 123
```
### The config file: settings for dada

- error\_seed for reproducibility
- dada settings only need to be changed for non-Illumina
- pair merging: flexible overlap and mismatches
- $\triangleright$  just concatenate only works with fixed length filtering
- o chimera removal is done after OTU table
- $\blacktriangleright$  based on whole table
- $\triangleright$  or: per sample

![](_page_60_Picture_8.jpeg)

```
error_seed: 100
dada:
  band size: 16
  homopolymer gap penalty: NULL
pair merging:
 min overlap: 12
  max mismatch: 0
  just concatenate: false
  trim overhang: true
chimeras:
  remove: true
  method: consensus
```
- DECIPHER and/or dada's and/or mothur's classifier can be used (switched on by do)
- can be done before or after ITSx
- **you have to choose the databases**

![](_page_61_Picture_35.jpeg)

![](_page_61_Picture_5.jpeg)

- DECIPHER and/or dada's and/or mothur's classifier can be used (switched on by do)
- can be done before or after ITSx
- **you have to choose the databases**

![](_page_62_Picture_35.jpeg)

![](_page_62_Picture_5.jpeg)

- **you have to choose the databases**
- **you can use several databases by including their path and name in the ref\_dbs\_full, separated by a space**
- **you have to enter the same number of names in the db\_short\_names**

![](_page_63_Picture_35.jpeg)

• blast is run on the sequences that have no taxonomic annotation  $\triangleright$  can be all sequences, if no classifier is run

- you need to provide the path to the database and the name
- this version of blast usually expects to have taxonomic information
- all: set to true to blast all ASVs, set to false to blast only ASVs without annotation

![](_page_64_Picture_40.jpeg)

![](_page_64_Picture_6.jpeg)

- blast is run on the sequences that have no taxonomic annotation
- blast results are simplified by BASTA
- there is no one-size-fits-all to the settings
- also check the detailed BASTA output

![](_page_65_Picture_38.jpeg)

- ITSx settings, including number of regions, which regions and e-value
- you can now choose which taxa to search against (query taxa)
- you can choose which sequences to return (target taxon)

![](_page_66_Picture_4.jpeg)

• in this example, all taxa are searched and only sequences with a best hit in fungi are returned

![](_page_66_Picture_6.jpeg)

- filtering by taxonomy and/or length is done first
- $\triangleright$  by taxonomy only works, if a classifier was run (not on blast result)
- $\triangleright$  if several classifiers were run, taxonomy filter keeps ASV, if any of the classifiers identified it
- keep target taxa should accept regular expressions (R)

![](_page_67_Picture_41.jpeg)

![](_page_67_Picture_6.jpeg)

- the other steps are done after filtering (if filtering is enabled)
- rarefaction curve: plots a set of rarefaction curves
- treeing: calculates a multiple alignment and a phylogenetic tree
- Øonly advised for size-consistent markers (e.g. 16S)
- Ønot advised for large datasets (more than 10,000 ASVs)
- $\blacktriangleright$  uses clustal omega and fasttreeMP

NIVERSITY OF AMSTERDAM

Life Sciences

![](_page_68_Picture_7.jpeg)

69

• the other steps are done after filtering (if filtering is enabled)

• add functional annotations for the taxa:

 $\triangleright$  don't expect this to work if you don't have taxonomic information

Øyou can choose funguild or FungalTraits for fungi

Øand Tax4Fun2 for bacteria

<sup>J</sup>NIVERSITY OF AMSTERDAM

Life Sciences

```
postprocessing:
 rarefaction_curve: true
  funguild:
   do: false
   funguild_db: "/zfs/omics/projects/metatools/DB/amplicon/Functions/funguild_db.json"
   classifier: mothur
  fungalTraits:
   do: false
   db: "/zfs/omics/projects/metatools/DB/amplicon/Functions/FungalTraits_1.2_ver_16Dec_2020_V.1.2.tsv"
   classifier: mothur.SILVA_138_SSURef_NR99_cut
  tax4fun2:
   do: false
   db: "/zfs/omics/projects/metatools/DB/amplicon/Functions/Tax4Fun2_ReferenceData_v2"
   database_mode: "Ref99NR"
   normalize_by_copy_number: true
   min_identity_to_reference: 0.97
   user_data: false
   user_dir: "/zfs/omics/projects/metatools/DB/amplicon/Functions/GTDB_202_tax4fun2"
   user_db: "GTDB_fun"
  treeing:
   do: true
    fasttreeMP: "export OMP_NUM_THREADS={threads}\n/zfs/omics/projects/metatools/TOOLS/FastTreeMP"
```
• the other steps are done after filtering (if filtering is enabled)

Øtax4fun2 also accepts user databases  $\blacktriangleright$ I have built a KO database for all reference genomes in the GTDB (~40,000 genomes)

tax4fun2: do: false db: "/zfs/omics/projects/metatools/DB/amplicon/Functions/Tax4Fun2\_ReferenceData\_v2" database\_mode: "Ref99NR" normalize\_by\_copy\_number: true min\_identity\_to\_reference: 0.97 user\_data: false user\_dir: "/zfs/omics/projects/metatools/DB/amplicon/Functions/GTDB\_202\_tax4fun2" user\_db: "GTDB\_fun"

![](_page_70_Picture_4.jpeg)